## **NUEVO CONTROL DE ACCESO** ¿CÓMO INVITO A UNA VISITA?

## Estimados Socios:

En este instructivo encontrará el paso a paso de todo lo que tiene que saber para poder enviarle invitación a sus visitas y así ingresar al club de manera expedita:

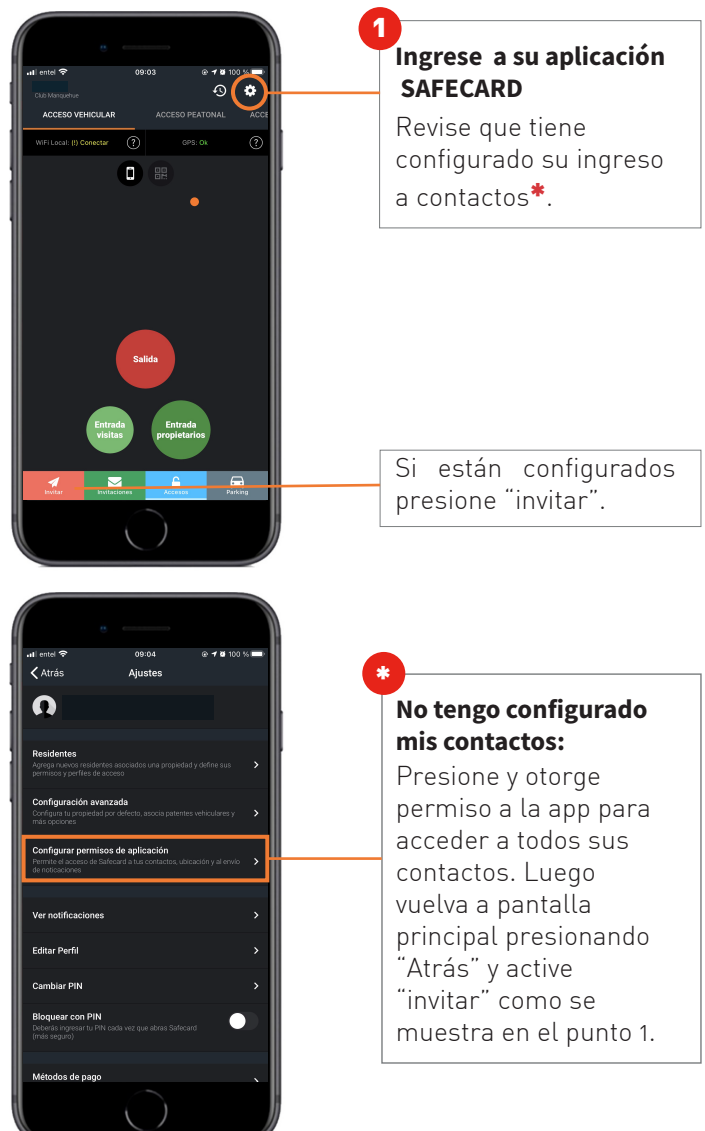

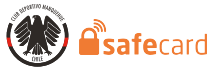

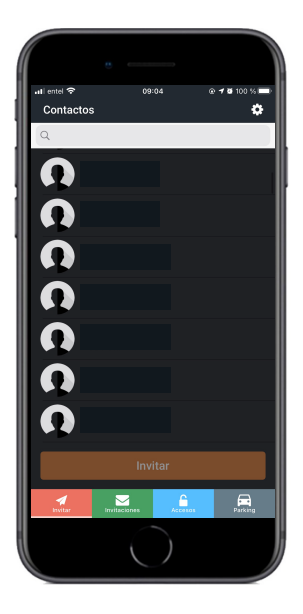

## Seleccione el contacto a invitar 2

Puede filtrar con la lupa para seleccionarlo más rápido o deslizar hasta encontrarlo.

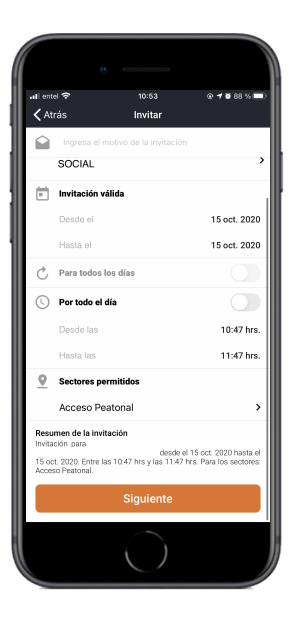

## Defina detalles de la invitación 3

Escoja fecha, horarios y en "sectores permitidos" seleccione "peatonal". Podrá revisar el resumen de su invitación más abajo.

Presione siguiente.

La invitación será enviada inmediatamente a su contacto y usted podrá enviarla por sms, whatsapp, copia de vínculo o como prefiera.

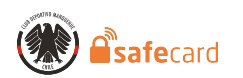

Después de leer este instructivo con calma ¿Le queda alguna duda?

Comuníquese con Belén Pérez - bperez@clubmanquehue.cl o Monika Dirsch - mdirsch@clubmanquehue.cl y lo contactaremos a la brevedad.